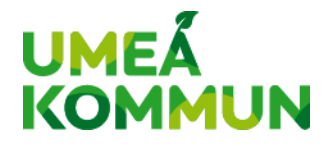

## **Signalez l'absence de votre enfant dans le service en ligne Skola24**

Les écoles de la commune utilisent le service en ligne Skola24. Dans Skola24 vous pouvez signaler l'absence, demander un congé, voir le planning et les absences des enfants dont vous avez l'autorité parentale.

## **Signaler une absence**

En tant que représentant légal, vous avez deux possibilités pour utiliser Skola24 - soit par le navigateur web sur un ordinateur/tablette/téléphone portable soit par l'application Unikum Familj. L'utilisation de l'application Unikum familj est facile si vous voulez juste signaler une absence. Vos informations sont automatiquement transférées vers les autres systèmes, par exemple Tempus que vous utilisez si l'enfant va au centre de loisirs. N'oubliez pas de signaler l'absence de l'enfant tous les jours où il est absent.

## **D'autres possibilités dans le service en ligne Skola24**

Le service en ligne Skola24 contient d'autres possibilités en plus du signalement d'absence. Vous pouvez y faire des modifications, demander un congé en avance, voir le planning et les absences sur la durée. En tant que représentant légal, vous vous connectez avec l'ordinateur/la tablette ou le portable via [:](http://www.umea.se/skolportal) [www.umea.se/skolportal.](http://www.umea.se/skolportal) Vous devez utiliser l'identification électronique pour vous connecter. Si pour une raison quelconque vous ne pouvez pas utiliser BankID, veuillez contacter l'administration de l'école.

Si dans Skola24 il n'y a pas votre adresse e-mail ou votre numéro de portable, il est important de les actualiser dans votre profil pour recevoir des notifications concernant l'absence de votre enfant à l'école. Dans votre profil vous pouvez modifier et enregistrer vos coordonnées.

Vous trouverez sur le sit[e www.umea.se/skolportal](https://umea.se/skolportal) plus d'informations sur les services en ligne de l'école. Votre école peut évidemment vous aider aussi.

## **Informations de l'école dans l'application Unikum familj**

Unikum est la plateforme d'apprentissage de l'école où les représentants légaux reçoivent des informations de l'école, ont un aperçu de l'évolution des apprentissages de l'enfant et où ils peuvent signaler les absences. Utilisez les mots « Unikum Familj » pour rechercher dan[s Google Play](https://play.google.com/store/apps/details?id=com.unikumfamilj&hl=sv) (Android) o[u](https://apps.apple.com/us/app/unikum-familj/id1277071936) [App Store](https://apps.apple.com/us/app/unikum-familj/id1277071936) (iOS) ou le code QR ci-dessous :

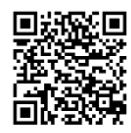

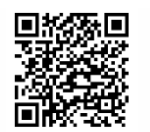

Hämta Unikum familj till iPhone (iOS) Hämta Unikum familj till Android

Si c'est votre première connexion, choisissez « Andra sätt att logga in » puis « Umeå kommun för vårdnadshavare ». Unikum familj est disponible en suédois et en anglais.

Plus d'informations [:](https://www.youtube.com/watch?v=CNMNJcgM1nY) YouTube - [Unikum familj](https://www.youtube.com/watch?v=CNMNJcgM1nY)